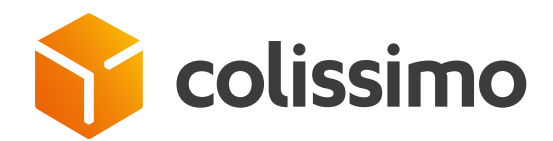

# Comment administrer des comptes utilisateurs sur votre Colissimo Box ?

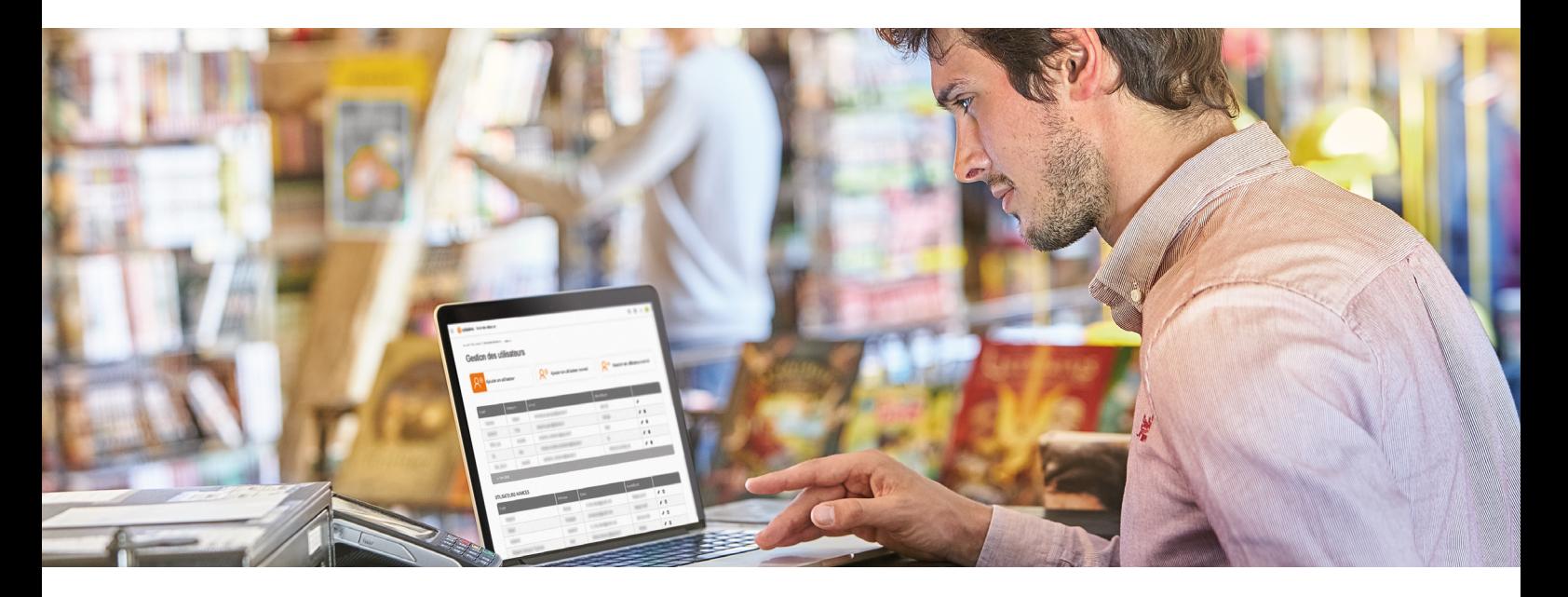

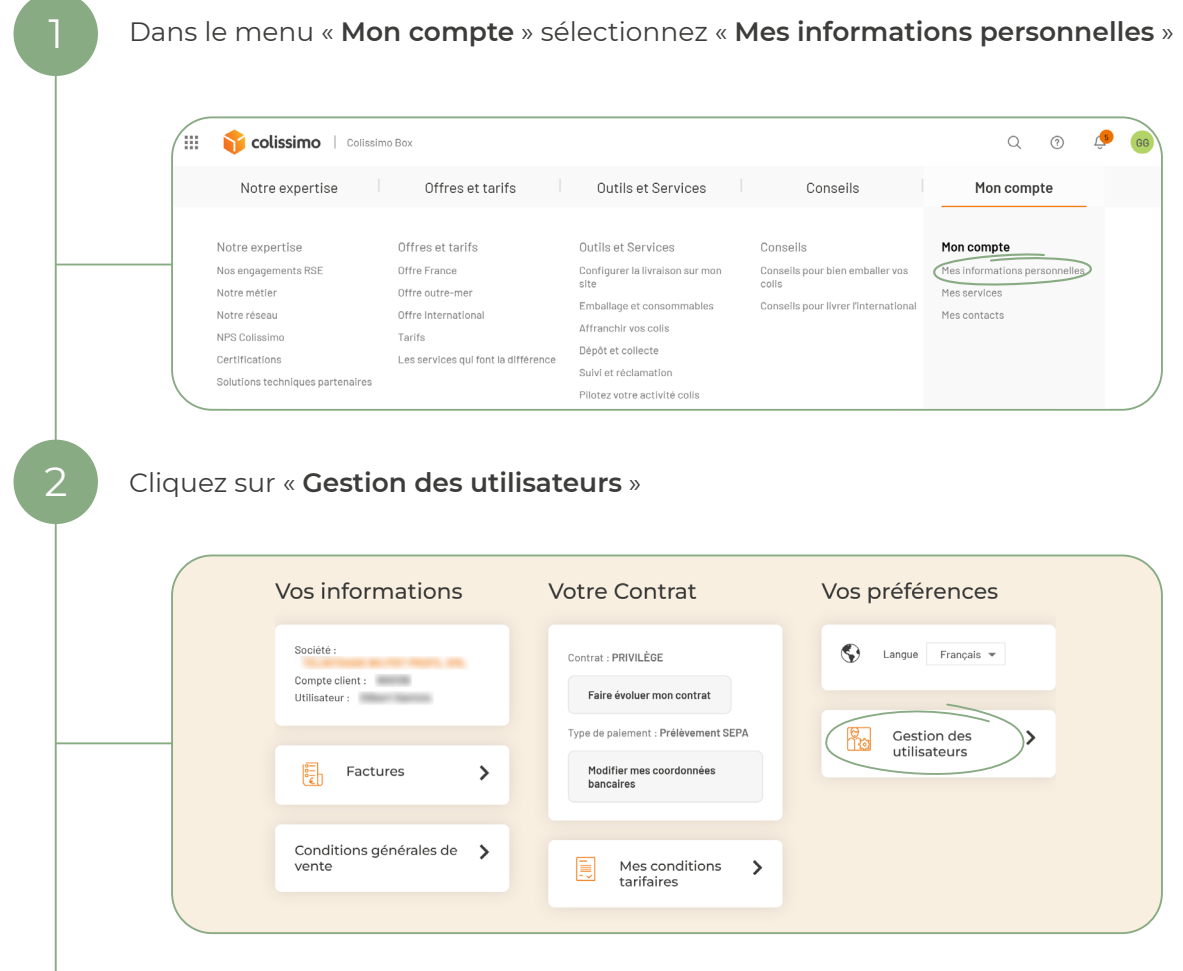

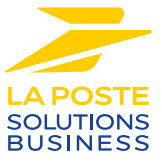

## 3 Gérez vos utilisateurs en leur donnant le **niveau d'accès souhaité**

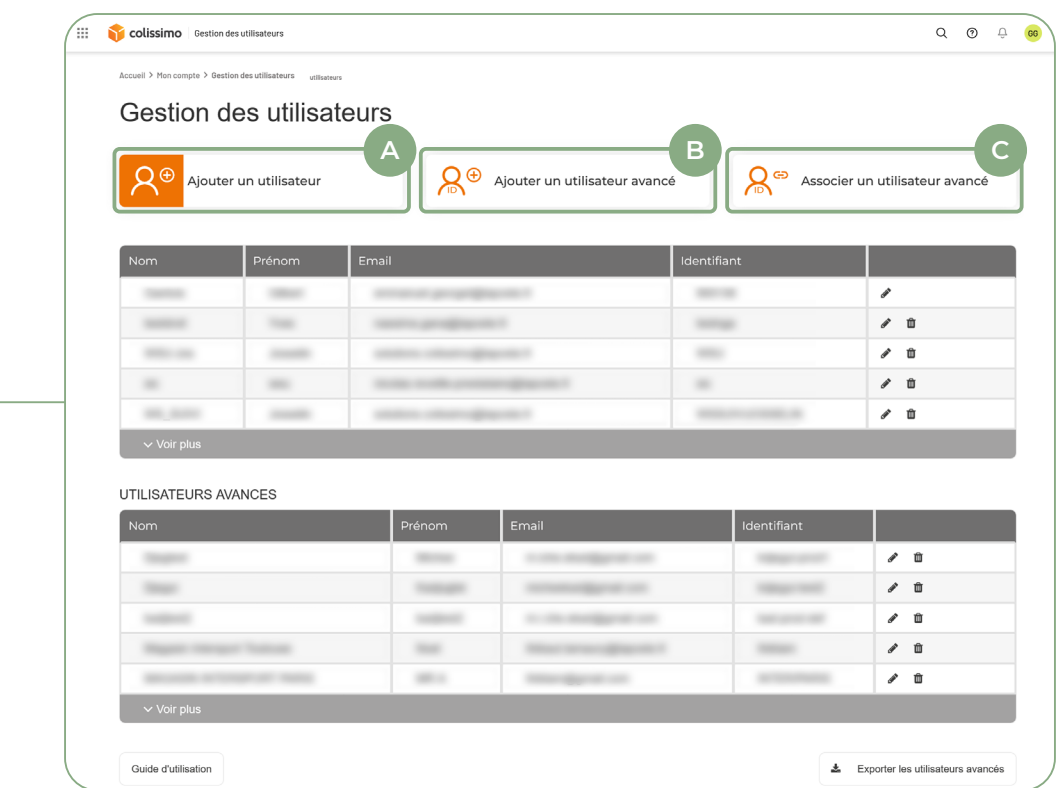

- **A Ajouter un utilisateur :** vous permet de donner un accès personnalisé aux applicatifs (affranchissement et retour, suivi, livraison…) pour vos collaborateurs
- **B Ajouter un utilisateur avancé :** vous permet de donner une vision consolidée sur l'ensemble de vos comptes. L'utilisateur avancé doit créer ses identifiants.
	- **Associer un utilisateur avancé :** vous permet de relier «un utilisateur avancé» existant à un nouveau compte client (un utilisateur avancé = une adresse mail).

## **CONTACTEZ-NOUS**

**C**

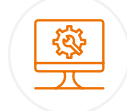

## Un **support** et un **accompagnement IT**

**Pour répondre à toutes vos questions techniques :** solutions d'intégration, d'étiquetage et de suivi

## **0 241 742 088 Service gratuit**

Du lundi au vendredi (hors jours fériés) de 8h à 18h

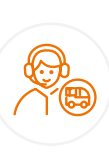

## Un **service clients**

pour répondre à toutes demandes **suite à l'expédition de vos colis**

#### **0 825 878 888 Provide 0,20 € / min**

Du lundi au vendredi (hors jours fériés) de 8h à 18h

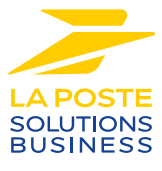

La Poste - Société Anonyme au capital de 5 857 785 892 euros - 356 000 000 RCS PARIS. Siège social : 9 rue du colonel Pierre Avia - 75015 Paris, France. Crédit photo : © Colissimo / Mano Studio